# **10** WAYS TO BE A **MORE PRODUCTIVE DEVELOPER**

### SIMON MAPLE @SJMAPLE

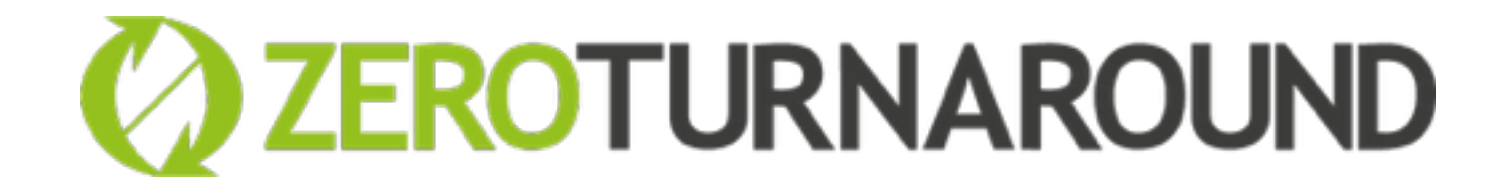

**DEVELOPER** ADVOCATE **VIRTUAL JUG** FOUNDER **LONDON JUG** CO-LEADER **JAVA** CHAMPION **JAVAONE** ROCKSTAR

**REBELLABS** AUTHOR

### SIMON MAPLE **@SJMAPLE 2 ZEROTURNAROUND**

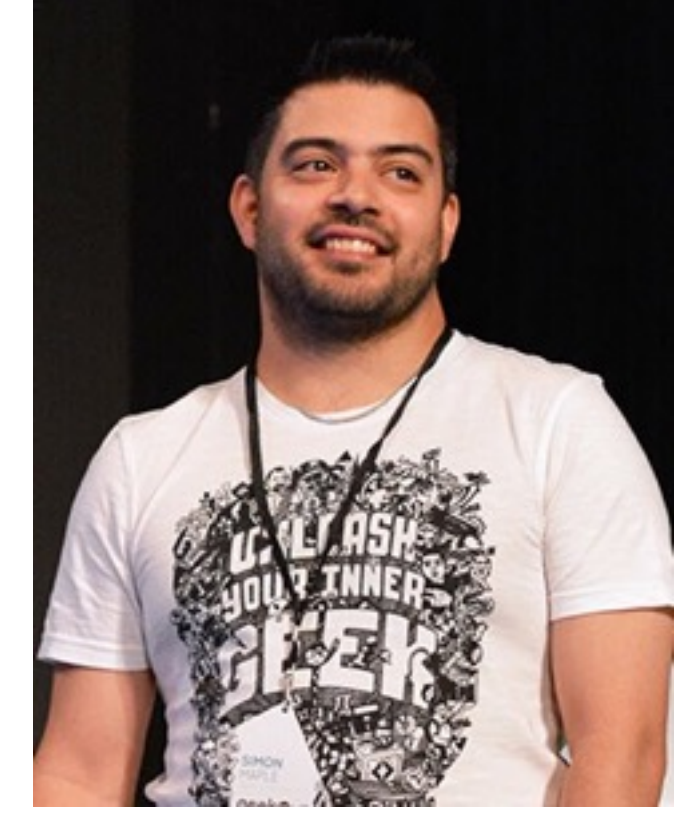

### ABOUT **ME**

# GEEKS REVEAL THE INDUSTRY'S BEST TE **10 KICK-ASS TECHNOLOGIES MODERN DEVELOPERS LOVE** Is geek love better<br>Is geek love better S geek love?<br>than normal love?

### **REBELLA**

### HOW CAN WE **IMPROVE** OUR **PRODUCTIVITY?**

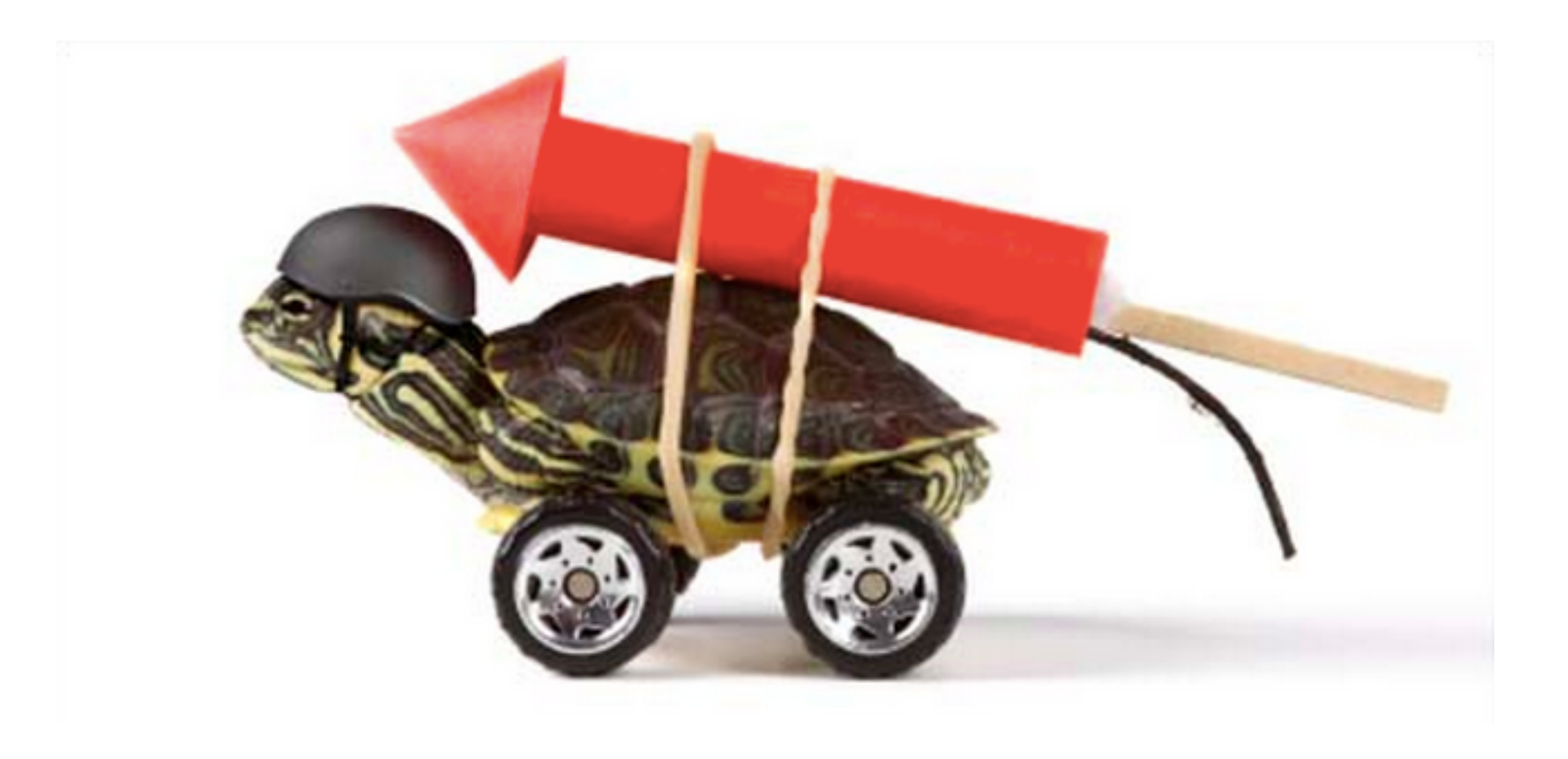

### **PRODUCTIVITY i**

### **Removing** non-essential tasks

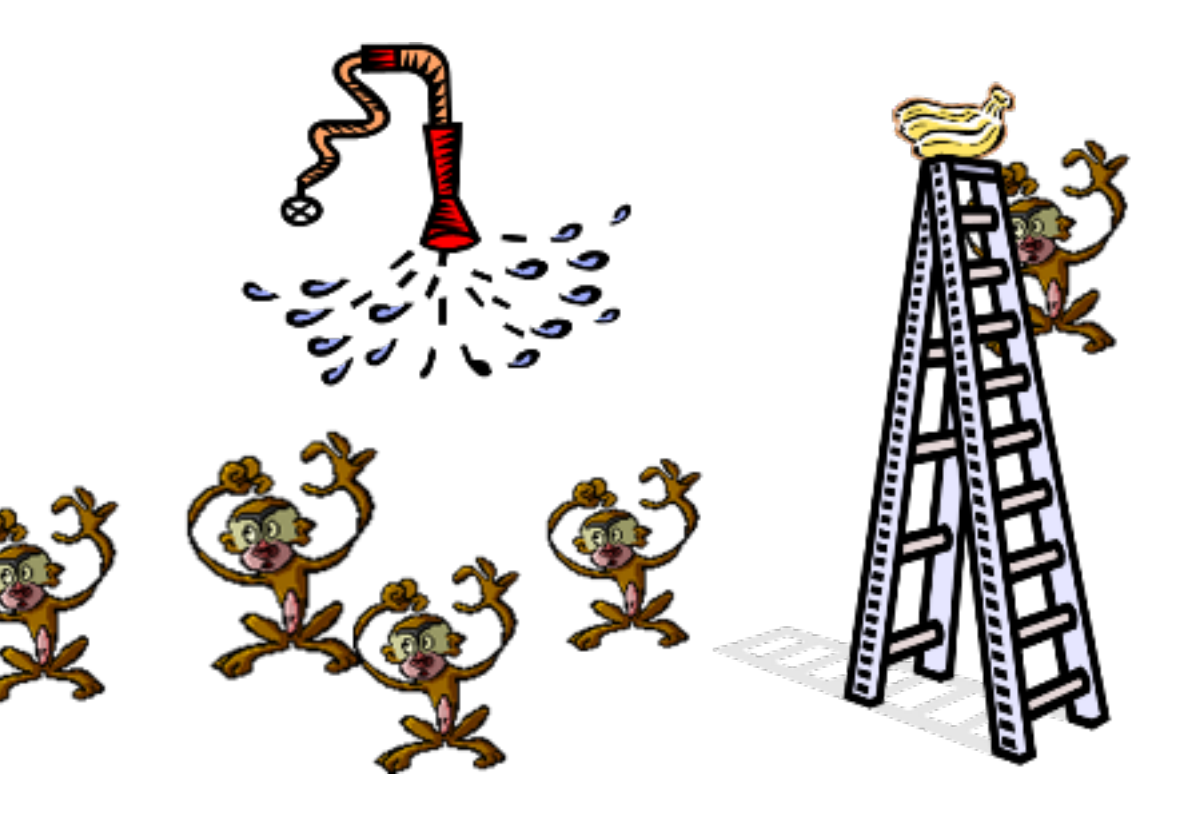

### **PRODUCTIVITY ii**

### **Optimising** existing tasks

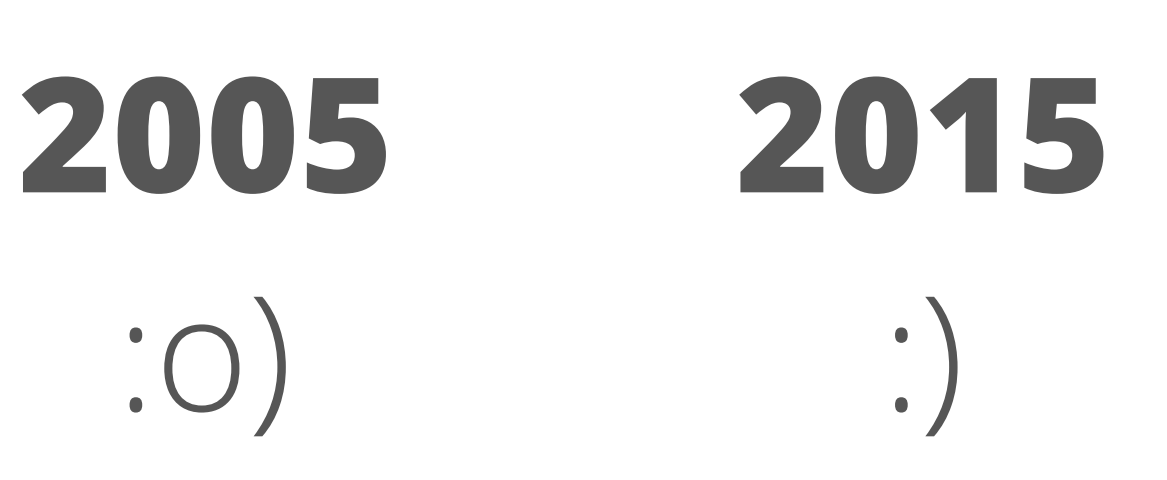

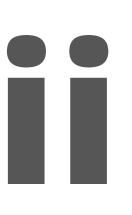

### **PRODUCTIVITY iii**

### **Retaining** awesome tasks

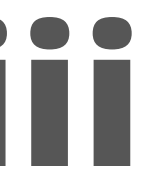

### **DON'T LOSE SIGHT OF THE GOAL**

### **Speed** is **not** our goal

**Speed** is a **measure** of how fast we reach our goal

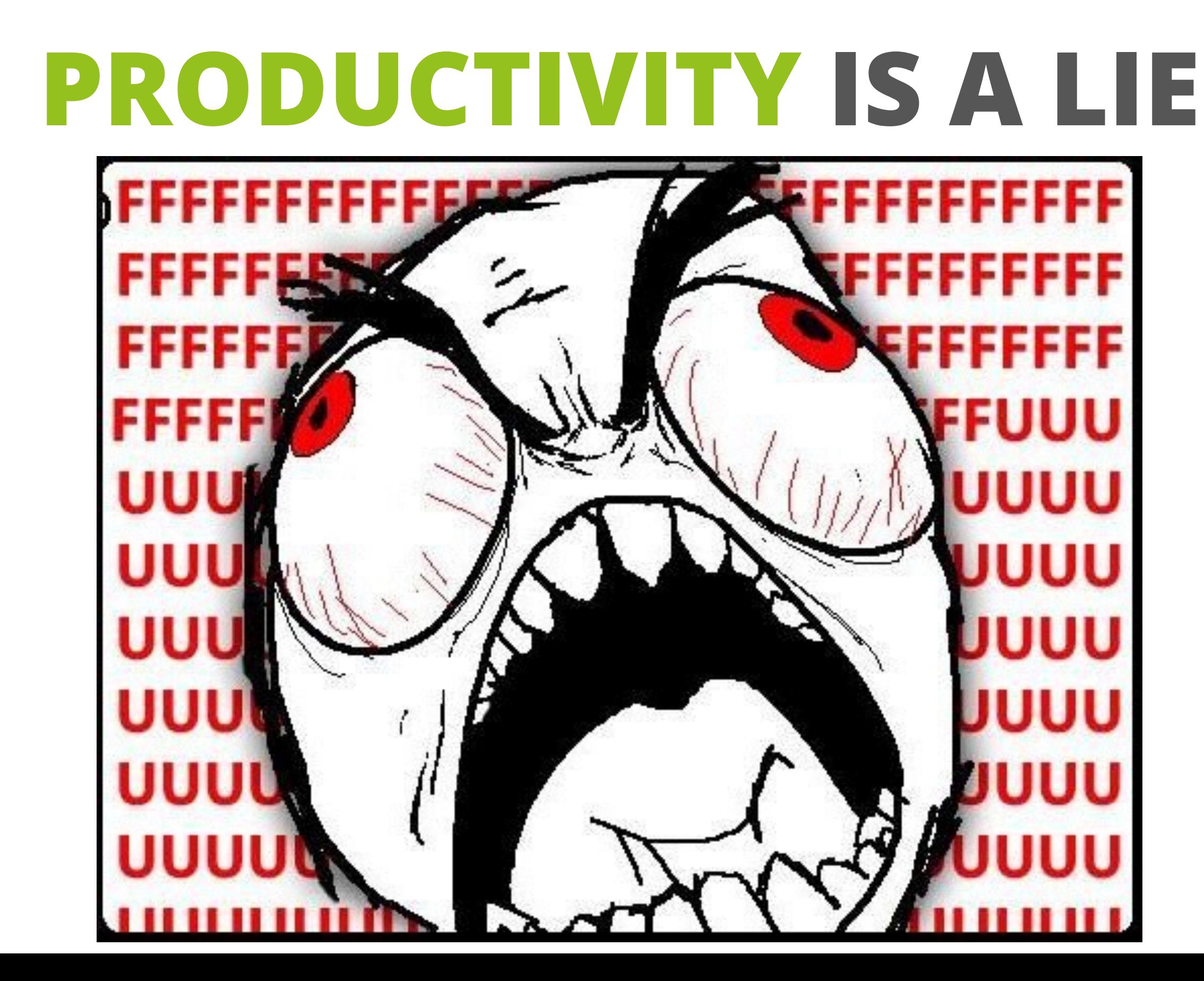

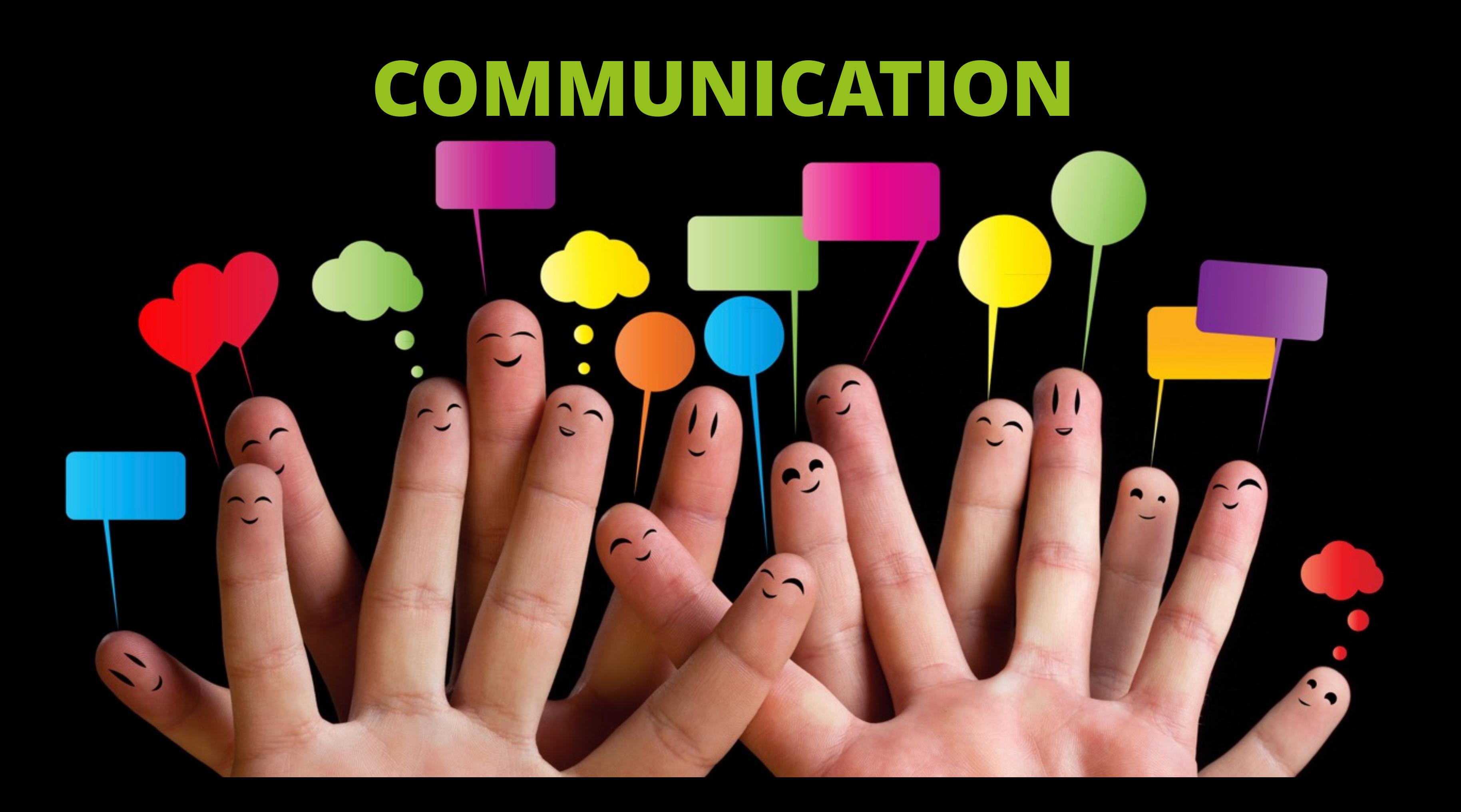

### **COMMUNICATION**

### **Sharing** knowledge across a team

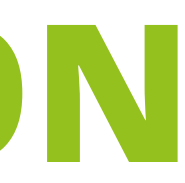

### It isn't just **technology**  that increases your productivity

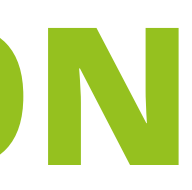

### **COMMUNICATION**

### **COMMUNICATION**

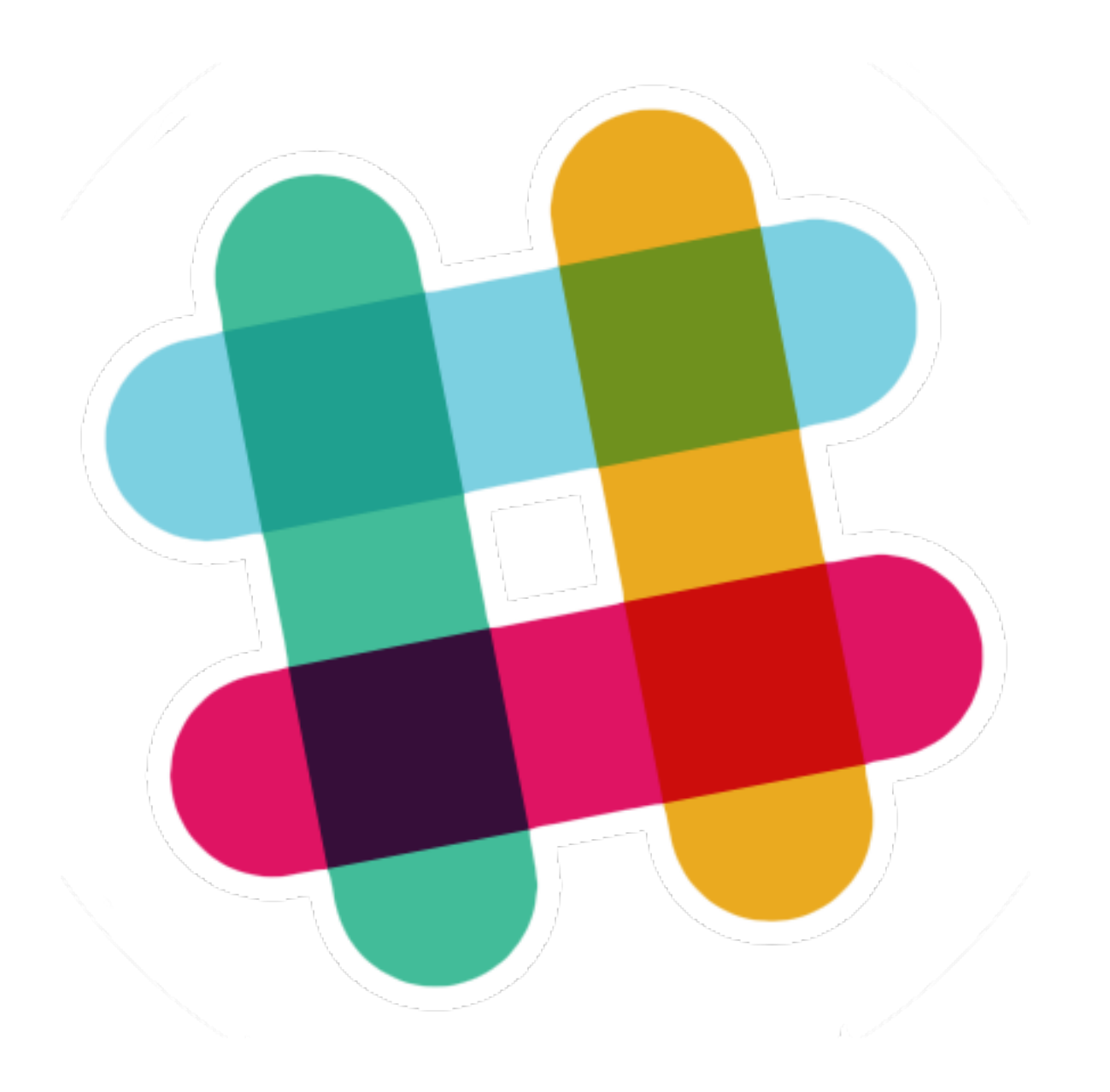

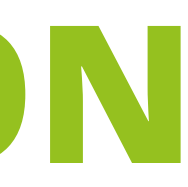

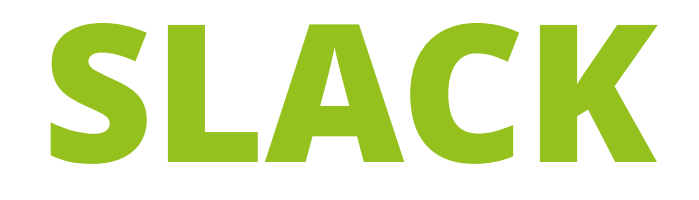

# Group **channels**

# **Open door** chat policy Smart **Integrations**

### **ATLASSIAN TOOLING**

# **Atlassian XJIRA x Confluence**

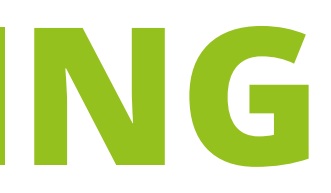

## **ATLASSIAN TOOLING**

### **Atlassian X JIRA & Confluence Atlassian** *<u>a* Bitbucket</u> **Atlassian Atlassian Camboo** QHipChat

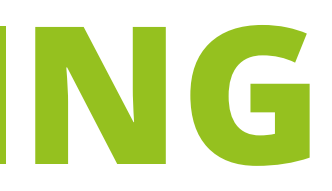

### **TOOLING**

### **PRODUCTIVITY ii**

### **OPTIMISING EXISTING TASKS IN A LESS THAN AWESOME PROCESS**

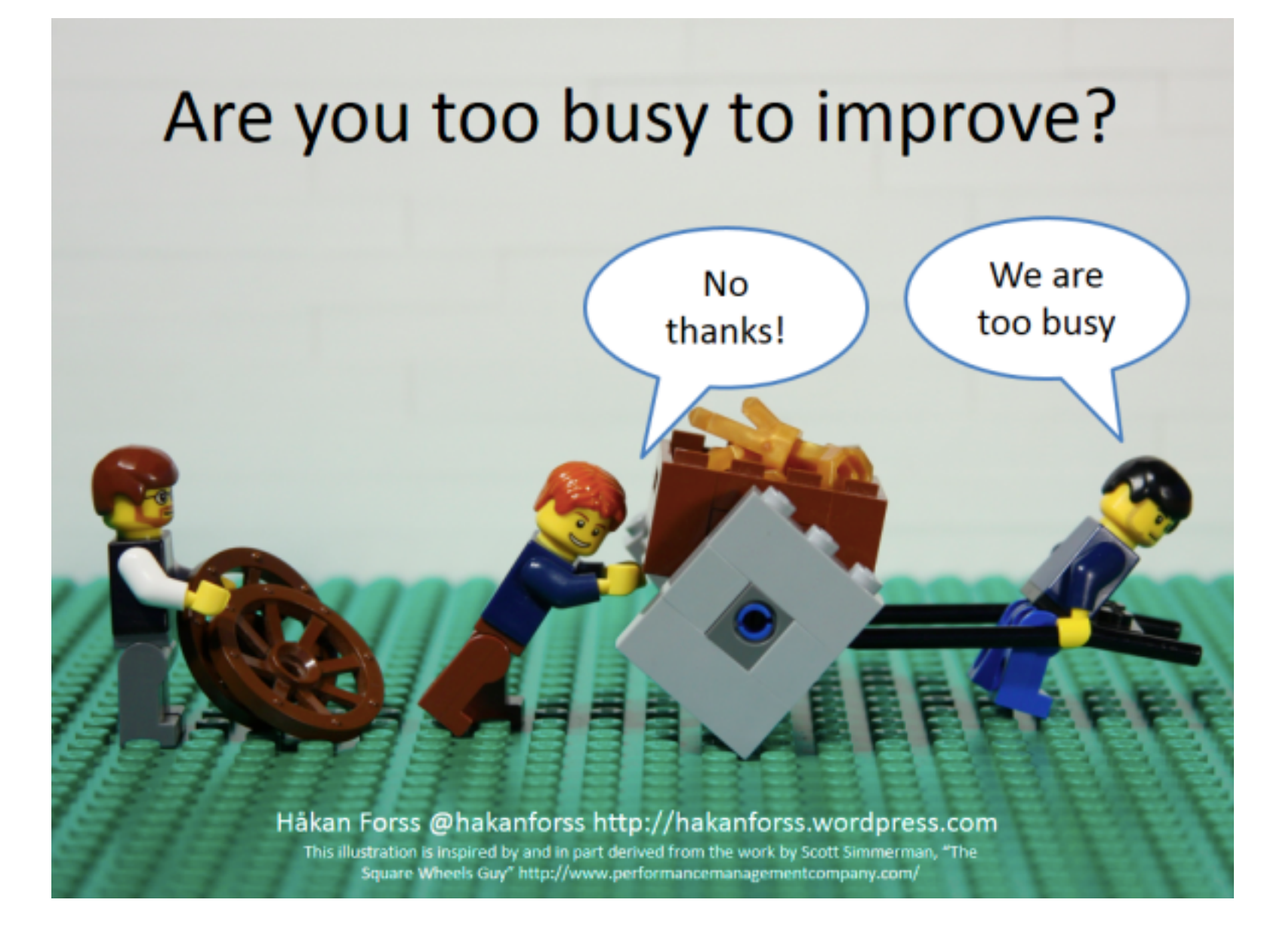

# hdele GREAT **JAVA APPLICATION<br>SERVER DEBATE** TOMCAT, JBOSS, JETTY, GLASSFISH, LIBERTY<br>PROFILE, WEBLOGIC & WEBSPHERE

![](_page_17_Picture_1.jpeg)

![](_page_17_Picture_2.jpeg)

### **DOWNLOAD & INSTALLATION**

### **TOOLING SUPPORT**

![](_page_18_Picture_2.jpeg)

![](_page_18_Picture_3.jpeg)

![](_page_18_Picture_4.jpeg)

![](_page_18_Picture_5.jpeg)

![](_page_18_Picture_6.jpeg)

![](_page_18_Picture_7.jpeg)

Federall 00000

![](_page_18_Picture_8.jpeg)

![](_page_18_Figure_9.jpeg)

![](_page_18_Picture_10.jpeg)

![](_page_18_Picture_11.jpeg)

![](_page_18_Picture_12.jpeg)

 $00000$ 

![](_page_18_Picture_13.jpeg)

![](_page_18_Picture_14.jpeg)

### **DOCS & COMMUNITY**

![](_page_18_Picture_16.jpeg)

![](_page_18_Picture_17.jpeg)

![](_page_18_Picture_18.jpeg)

![](_page_18_Picture_19.jpeg)

![](_page_18_Picture_20.jpeg)

![](_page_18_Picture_21.jpeg)

![](_page_18_Picture_22.jpeg)

![](_page_18_Picture_23.jpeg)

### **PERFORMANCE METRICS**

![](_page_19_Picture_6.jpeg)

![](_page_19_Picture_2.jpeg)

![](_page_19_Picture_7.jpeg)

# **PERFORMANCE METRICS**

![](_page_20_Picture_8.jpeg)

### **Liberty Profile 8.5.0.0**

![](_page_20_Picture_9.jpeg)

![](_page_21_Figure_0.jpeg)

### **FEATURES**

![](_page_22_Figure_1.jpeg)

![](_page_23_Picture_0.jpeg)

### **SPRING BOOT**

![](_page_24_Picture_1.jpeg)

# **Just Run** Applications **Production** Ready

Sensible **defaults**

# **SPRING BOOT** IN ACTION

![](_page_25_Picture_1.jpeg)

### *"Make JAR not WAR!"*

— Josh Long (**@starbuxman**)

### **TOMEE**

### **PRODUCTIVITY iii**

### **RETAINING AWESOME TASKS IN A AWESOME PROCESS**

![](_page_26_Picture_3.jpeg)

![](_page_26_Picture_4.jpeg)

### <http://tomee.apache.org/>

### **TOMEE**

### **PRODUCTIVITY**

### **SPEED IS NOT OUR GOAL**

![](_page_27_Picture_3.jpeg)

### **SPEED IS A MEASURE OF HOW FAST WE REACH OUR GOAL**

### <http://tomee.apache.org/>

### **GRADLE**

![](_page_28_Picture_1.jpeg)

![](_page_28_Picture_2.jpeg)

### **GRADE** A DECISION MAKER'S COMPARISON OF MAVEN, GRADLE AND ANT + IVY **JAVA BUILD TOOLS: PART 2**

When we will want to be:

\nThen we will will do we will do we will do we will do we will do we will do we have:

\nThus, we will write the following:

\n
$$
\int_{0}^{1} \frac{1}{2} \, du
$$

![](_page_29_Picture_2.jpeg)

### **GRADLE**

### **DOING A CLEAN BUILD WITH TESTS (DOWNLOAD DEPENDENCIES)**

![](_page_30_Picture_12.jpeg)

![](_page_30_Picture_4.jpeg)

### **GRADLE**

![](_page_31_Picture_4.jpeg)

# **INTELLIJ IDEA**

![](_page_32_Picture_1.jpeg)

# **INTELLIJ IDEA**

![](_page_33_Picture_1.jpeg)

Could you help me write a presentation :) What are you favourite features in IntelliJ that help your productivity?

← 17 ミ ★ 山 …

8:38 PM - 21 Mar 2015

# **INTELLIJ IDEA**

![](_page_34_Picture_1.jpeg)

### **Phil Standen @phil\_standen**

**Benjamin Savoy** @benjamin\_savoy

2d

长位责

Raúl Ávila @ravila80 @sjmaple Ctrl + shift + enter

![](_page_34_Picture_6.jpeg)

**Sargeriño** @sargerino @sjmaple stability, seamless perspectives to navigate...

![](_page_34_Picture_8.jpeg)

**Benjamin Savoy @benjamin\_sa** @hhariri I work with modules been the best for that.

![](_page_34_Picture_10.jpeg)

**Christopher Batey @chbatey** @sjmaple a simple one but a setter/equals/to string

![](_page_34_Picture_12.jpeg)

Damian Blazejewski @damiar @sjmaple vcs operations pop support

![](_page_34_Picture_14.jpeg)

**Victor Bucutea @victor\_bucute** @sjmaple Alt+J multiple selec brilliant auto completion on qu

![](_page_34_Picture_16.jpeg)

**Sebastien Arod @seboch** @sjmaple Terminal integration (Alt+F12)

![](_page_34_Picture_18.jpeg)

### Phil Standen @phil\_standen

@sjmaple oh and "it looks like you are doing X click to make everything auto-config"

configuration by identifying xml files, enabling bean profiles selection &

@sjmaple auto-gen .gitignore, JAX-RS @PathParam auto complete, JPA "make this a legit entity". Point at a git with a pom.xml and go.

@sjmaple well, their licencing scheme and the fact I have to open a

different IDE when I swich languages isn't making me more

@sjmaple tight integration with Spring: creating AppContext

@sjmaple suggestions without needing to bash ctrl-space, code

@sjmaple awesome integration w/ VCS tools like git, even offers a

merge UI when conflicts occur. no need to leave the IDE for 3rd party

centricism, ctrl-w, static analysis, refactorings, mac-shift-a

![](_page_34_Picture_21.jpeg)

### **Mert** @mertcal

**ags313** @ags313

**Mert** @mertcal

etc.

tool

productive ;)

2d

 $2d$ 

 $2d$ 

 $2d$ 

![](_page_34_Picture_25.jpeg)

![](_page_34_Picture_27.jpeg)

![](_page_34_Picture_29.jpeg)

![](_page_34_Picture_31.jpeg)

### **Mert** @mertcal

@sjmaple ability to change the default keymaps and export it to distribute for your teammates, also supports eclipse based shortcuts.

![](_page_34_Picture_34.jpeg)

![](_page_34_Picture_162.jpeg)

### **WASTED TIME**

### PRODUCTIVITY i

### **REMOVING NON-ESSENTIAL TASKS IN AN OTHERWISE AWESOME PROCESS**

![](_page_35_Picture_3.jpeg)

XKCD.COM/303

# **JREBEL**

![](_page_36_Figure_1.jpeg)

### **To test code changes, developers need to: 0 CODE CHANGE**

- **1** Compile, build, package
- **2** SSH/SCP/FTP to target machine
- **3** Redeploy the application
- **4** Restart the application server

**5** Create state required to test your code change

**6 TEST! 0 CODE CHANGE**

![](_page_37_Picture_10.jpeg)

**Remove the remote access**

**Saving (avr) 1 hr/day/dev**

# **WITH JREBEL**

# **JREBEL IN ACTION**

![](_page_38_Picture_1.jpeg)

![](_page_38_Picture_2.jpeg)

### **FREE STUFF!**

# JRebel

## **0t.ee/jfokusjr**

![](_page_39_Picture_3.jpeg)

# **JBOSS FORGE**

![](_page_40_Picture_1.jpeg)

# **JAVA EE** SCAFFOLDING **RAPID** DEVELOPMENT **PLUGIN** BASED

# **JBOSS FORGE IN ACTION**

![](_page_41_Picture_1.jpeg)

### **FAIL EARLY**

### **PRODUCTIVITY**

### **SPEED IS NOT OUR GOAL**

### **SPEED IS A MEASURE OF HOW FAST WE REACH OUR GOAL**

![](_page_42_Picture_4.jpeg)

### **FAIL LEARN EARLY**

### PRODUCTIVITY

### **SPEED IS NOT OUR GOAL**

### **SPEED IS A MEASURE OF HOW FAST WE REACH OUR GOAL**

![](_page_43_Picture_4.jpeg)

![](_page_43_Picture_5.jpeg)

![](_page_44_Figure_0.jpeg)

# **XREBEL IN ACTION**

![](_page_45_Picture_1.jpeg)

### **FREE STUFF!**

# XRebel

# **0t.ee/jfokusxr**

![](_page_46_Picture_3.jpeg)

![](_page_47_Picture_1.jpeg)

![](_page_47_Picture_2.jpeg)

![](_page_48_Picture_1.jpeg)

### **Take your tests** to the container

### **Connect** to that container

**View** results like unit tests

```
@RunWith (Arquillian.class)
public class ArquillianTest {
```

```
@Deployment
public static Archive<?> createTestArchive() {
```

```
return ShrinkWrap.create(WebArchive.class, "test-demo.war")
        .addPackage(Manager.class.getPackage())
        .addPackage(SimpleProperty.class.getPackage())
        .addPackage(Producer.class.getPackage())
        .addPackage(RepositoryManager.class.getPackage())
        .addPackage(ServiceBean.class.getPackage())
        .addAsResource("META-INF/persistence.xml")
        .addAsWebInfResource(EmptyAsset.INSTANCE, "beans.xml")
        // Deploy our test datasource
        ,
```
![](_page_50_Picture_15.jpeg)

**@Inject** ServiceBean service;

**@Inject** RepositoryManager query;

```
@Test
public void testApplication() throws Exception {
    SimpleProperty property = new SimpleProperty();
    property.setKey("mykey");
    property.setValue("value");
    service.put(property);
    System.out.println("Created SimpleProperty");
    SimpleProperty key = query.queryCache("mykey");
    System.out.println("Retrieved: "+property);
    assertNotNull(key);
    service.delete(property);
    System.out.println("Deleted: "+property);
```
 $17$ 

### **SUMMARY**

# **CARE** ABOUT **YOUR TIME DON'T** LOSE SIGHT OF **YOUR GOAL EXPLORE PRODUCTIVITY TOOLS**

![](_page_52_Picture_2.jpeg)

![](_page_53_Picture_0.jpeg)

![](_page_54_Picture_0.jpeg)

## **DON'T USE SPRING BOOT!**

![](_page_55_Picture_1.jpeg)

# **DON'T USE TOMEE!**FFFFFFFFFFFF **WEFFFFFFFFFFF** FFFEE 5555

![](_page_56_Picture_1.jpeg)

![](_page_57_Picture_0.jpeg)

![](_page_58_Picture_0.jpeg)

![](_page_59_Picture_0.jpeg)

![](_page_60_Picture_1.jpeg)

![](_page_61_Picture_0.jpeg)